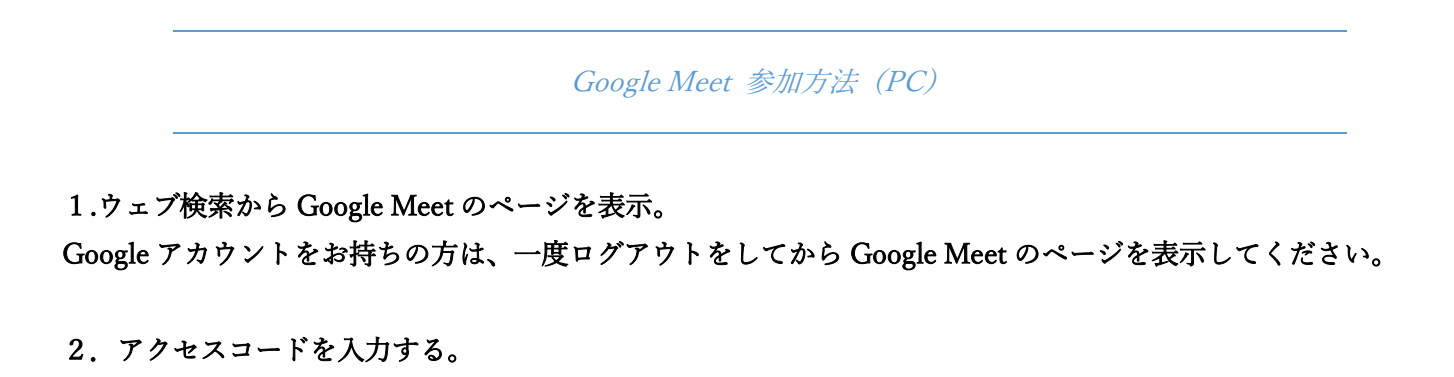

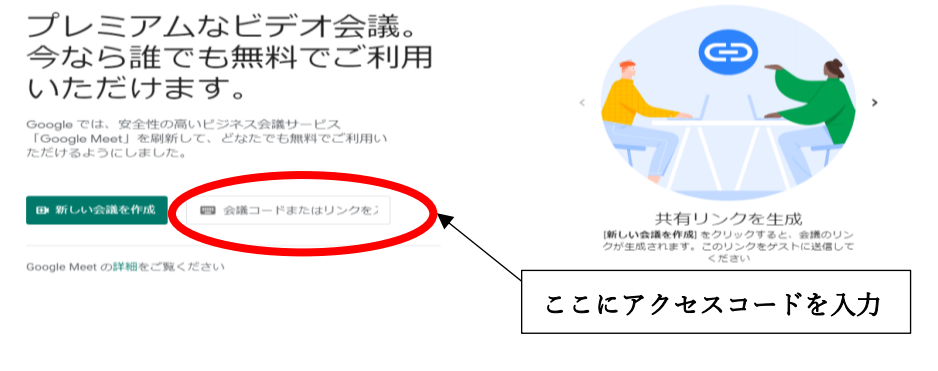

O HIQ C 4 B m C m XH

## 3.参加ボタンをクリック。

■ ○ ここに入力して検索

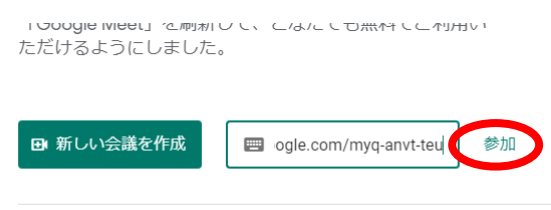

Google Meet の詳細をご覧ください

## 4.氏名の入力 (Google アカウントにログインしている方はこちらの画面が出ません、一度ログアウトをしていた だくとこの画面が出てまいります。)

 $\sim$  17 40  $\frac{10}{3}$   $\frac{1017}{2021/04/14}$ 

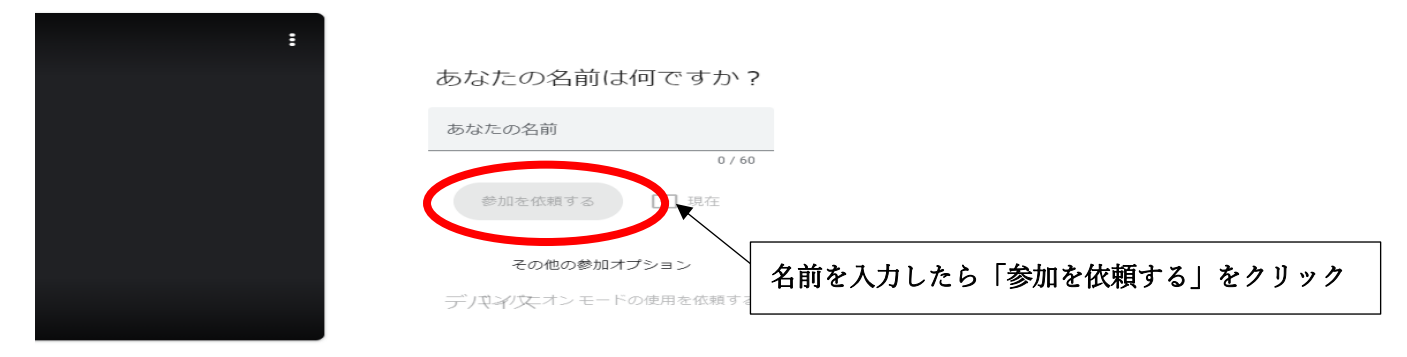

5.人財育成支援ネットからの承認をお待ちください。